### لقنلا ةيناكمإ :ةيرهاظلا OSPF طباور  $\overline{\phantom{a}}$

# ت**ايوتح**ملI

ةمدقملا ةيساسألا تابلطتملا ةيساسأ تامولعم 1 ويرانيسلا :ةكبش|ل يطىطختل| مسرل| 16.2 بابلا 2328 RFC نم ةصالخ 2 ويرانيسلا :ةكبشلل يطيطختلا مسرلا 6 مسقلا 2328 RFC نم صخلم 16.1 بابلا 2328 RFC نم ةصالخ 16.1 بابلا 2328 RFC نم ةصالخ 16.3 مسقلا 2328 RFC نم صخلم

# ةمدقملا

.ةيساسأ ريغ ةقطنم يف ادوجوم (يرهاظلا طابترالا تب) v تب نوكي امدنع (OSPF (الوأ راسم رصقأ حتف كولس حيضوت وه دنتسملا اذه نم ضرغلا نييءت دنع .لماكلاب ةرواجتملا ةيرهاظلا تاطابترالا نم رثكا وا دحاول ةياهنلا قطقن وه مجوملا ناك اذإ طقف LSA عونلا يف V تبلا ىل| ةراش|لا متت .قطانملا نيب اميفو ةقطنملا لخاد تاراسمل لنيب راسملا باسح ليضفت ريي غت ىل كلذ يدؤي دق ،bit-V

### ةيساسألا تابلطتملا

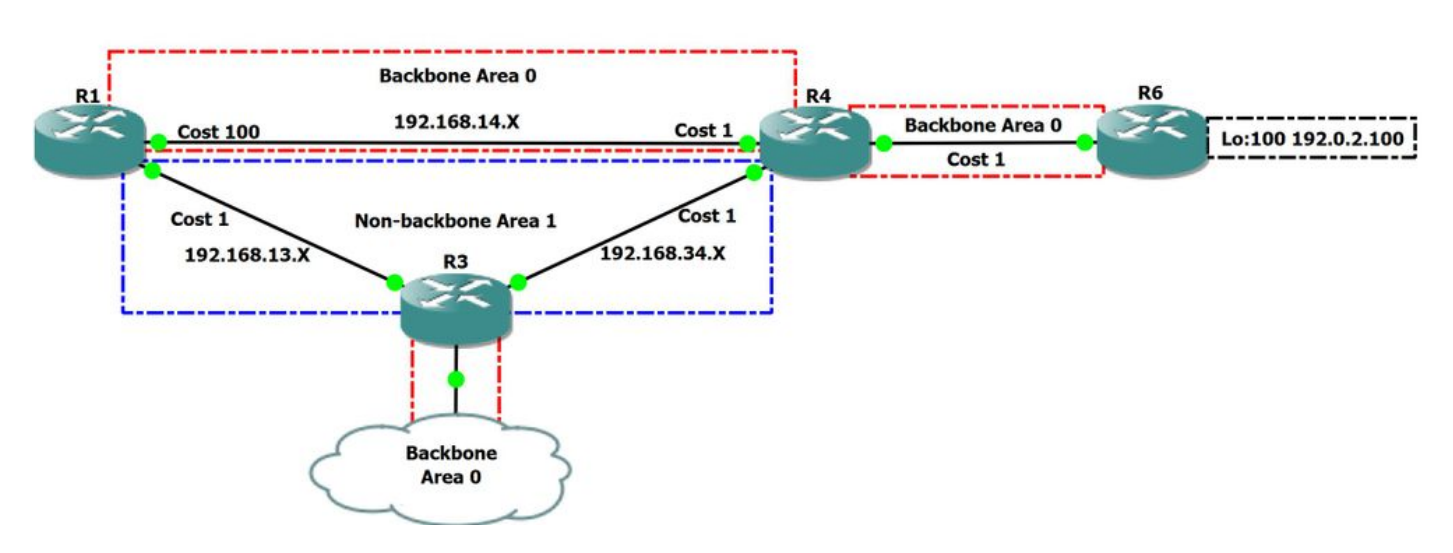

:دنتسملا اذه مادختسإ دنع 1 لكشلا يف ةكبشلل يطيطختلا مسرلا ىلإ عجرا

### 1 لكش

طبري يذل| (ABR) ةقطنمل| دودح هجوم وه 1. R1 يرقفل| دومعل| ةقطنمو 0 يرقفل| دومعل| ةقطنم نم لك انيدل ،هالعأ ةكبشلل يطيطختل| مسرل| يف ريغ R4 و RG نأل ارظن ةلصتم ريغ 0 ططخمل انم ةقطنملا مذه يف .ةكبشلا هذه يف لثامم رود ميدل R3 و 4R و 1 ةقطنملاو 0 ةقطنملا نم لك 0. ةقطنملا ربع نيلصتم

# ةيساسأ تامولعم

اهيف نوكت يتلا تالاحلا ضعب يف .(0 ةقطنملا) يرقفلا دومعلا ةقطنمب ةلصتم OSPF بناج نم لقتسم ماظن يف قطانملا عيمج نوكت نأ بجيو لله عن المستقطع الموسول التي يتاذل اماظنلا قطانم ضعب لعج يف كلذ ببستي دق ،كيدل يرقفلا دومعل\ ةقطنم نيب يرقفل\ دومعلا انقطنم مكدومع ليصوتل ايضارتفا اطبار نولمعتست دق ،يرقفلا دومعلل ةرواجتم ةقطنم كللانه نوكي نا انكمم نوكي ال امدنع .قلصتم ريغ كتكبش لعج .لقنال ةقطنمب يرهاظل طابترال اني وكت اهلالخ نم متي يتال ةقطنمل فرعت .ةيسيئر ريغ ةقطنم لالخ نم يرقفل ا

## 1 ويرانيسلا

### :ةكبشلل يطيطختلا مسرلا

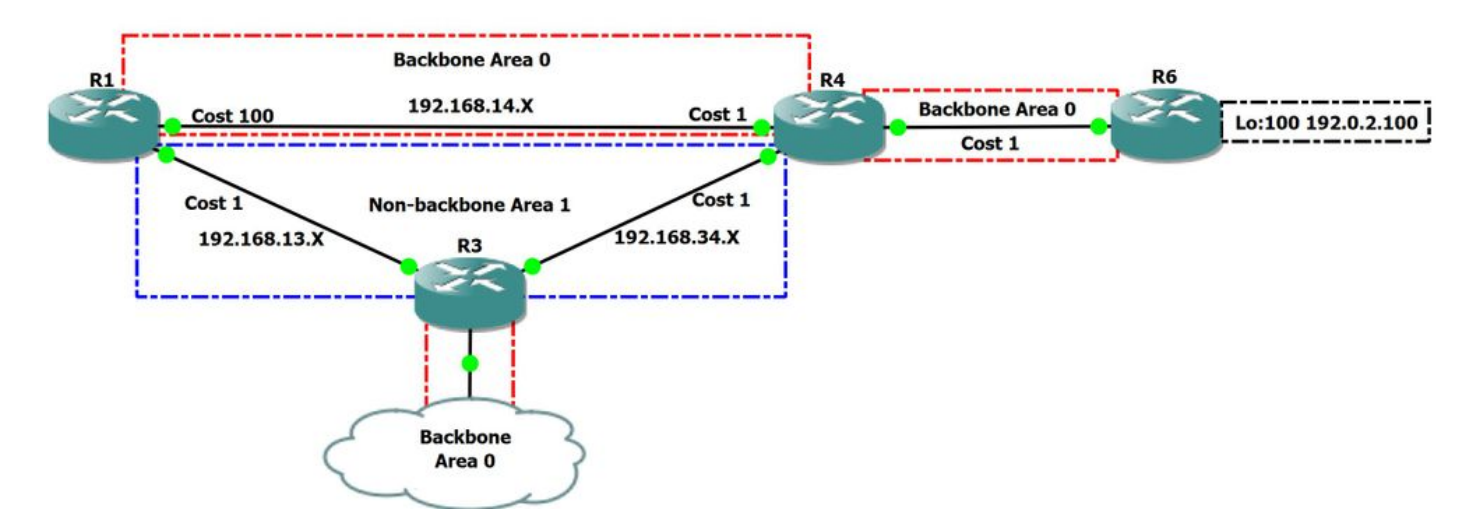

#### 2 لكش

R6 ىلإ 1R نم هيجوتلا دنع لضفملا راسملا يف ققحتنس .هالع| ةكبشل| ططخم يف عقوتمل| راسمل| باسح ةعجارمب موقنس ،ويرانيسل| اذه يف 192.0.2.100/32 ةميقب IP ناونع ىلع يوتحي يذلا 100 عاجرتسالا

:ربكأ لكشب ططخملا مهفل 1R لوح OSPF تانايب ةدعاق ىلع ةرظن يقلن انعد

R1#show ip ospf database

OSPF Router with ID (1.1.1.1) (Process ID 1)

Router Link States (Area 0)

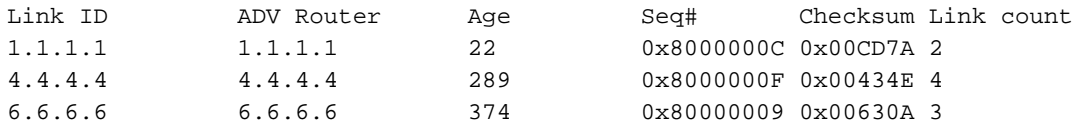

Summary Net Link States (Area 0)

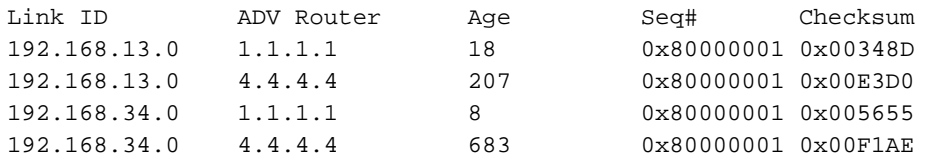

Router Link States (Area 1)

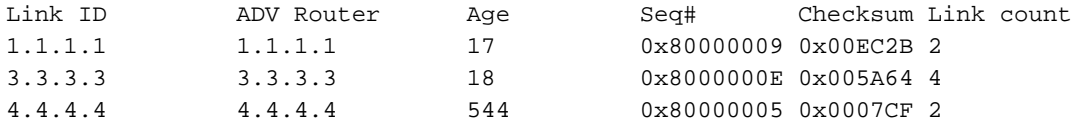

Summary Net Link States (Area 1)

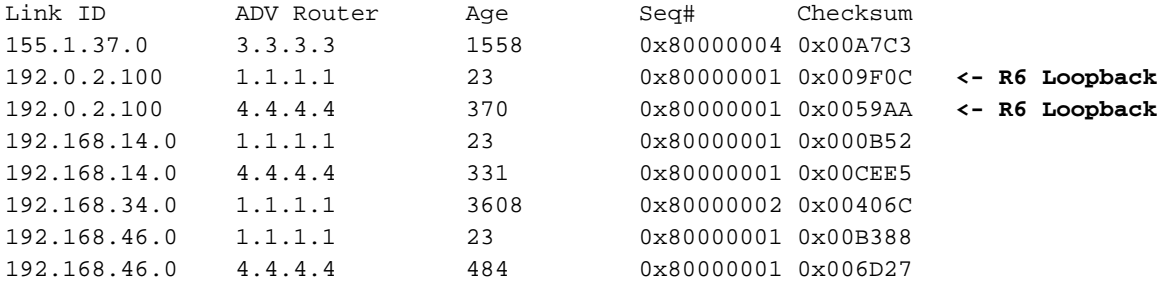

هسفن ئشني 1R نأ امك 3، عونلا نم LSA صخلم هنأ ىلع 4R لالخ نم 100:192.0.2.100Lo 6R ملعتي 1R نأ ىرن نأ اننكمي ،هالعأ روكذملا جارخإلا نم لصتم 66 نا يرن نا اننكمي ،هاندا دراول! جارخإلا يف .يرقف دومع ةيلخادل! ةقطنملا لالخ نم 100.0.2.100LSA فرعي منال 3 عونلا نم LSA اصخلم 192.0.2.100. رادصإلا عم ةرشابم

R1#show ip ospf da router 6.6.6.6 OSPF Router with ID (1.1.1.1) (Process ID 1) Router Link States (Area 0) LS age: 614 Options: (No TOS-capability, DC) LS Type: Router Links Link State ID: 6.6.6.6 Advertising Router: 6.6.6.6 LS Seq Number: 8000000D Checksum: 0x5B0E Length: 60 Number of Links: 3  **Link connected to: a Stub Network (Link ID) Network/subnet number: 192.0.2.100 <-- Loopback 100 directly connected (Link Data) Network Mask: 255.255.255.255 Number of MTID metrics: 0 TOS 0 Metrics: 1** Link connected to: another Router (point-to-point) (Link ID) Neighboring Router ID: 4.4.4.4 (Link Data) Router Interface address: 192.168.46.6 Number of MTID metrics: 0 TOS 0 Metrics: 1 Link connected to: a Stub Network (Link ID) Network/subnet number: 192.168.46.0 (Link Data) Network Mask: 255.255.255.0 Number of MTID metrics: 0

### 16.2 بابلا 2328 RFC نم ةصالخ

TOS 0 Metrics: 1

- (5) Next, look up the routing table entry for the destination N. (If N is an AS boundary router, look up the "router" routing table entry associated with Area A). If no entry exists for N or if the entry's path type is "type 1 external" or "type 2 external", then install the inter-area path to N, with associated area Area A, cost IAC, next hop equal to the list of next hops to router BR, and Advertising router equal to BR.
- (6) Else, if the paths present in the table are intra-area paths, do nothing with the LSA **(intra-area paths are always preferred).**
- (7) **Else, the paths present in the routing table are also inter-area paths. Install the new path through BR if it is cheaper,** overriding the paths in the routing table. Otherwise, if the new path is the same cost, add it to the list of paths that appear in the routing table entry.

لضفي ،مشقانن يذل اويرانيسل يف ،اذل .قطانمل نيب قرطلل ةلطعم قرط يه ةقطنمل لخاد قرطل نأ يرن نأ اننكمي ،مالعأ روكذمل جتانل ا يفو 2328. RFC رايعمل اقفو ةقطنملا لخاد ةيساسألا ةينبلا ربع لقنتلا 1R زارط مداخلا

:انيدل ايجولوبوط يف ظحول دق كولسلا اذه ناك اذإ امم ققحتنلف

R1#show ip ospf rib 192.0.2.100

 OSPF Router with ID (1.1.1.1) (Process ID 1) Base Topology (MTID 0) OSPF local RIB Codes: \* - Best, > - Installed in global RIB LSA: type/LSID/originator \*> 192.0.2.100/32, Intra, cost 102, area 0 SPF Instance 9, age 02:19:34 Flags: RIB, HiPrio **via 192.168.14.4, GigabitEthernet3 label 1048578** Flags: RIB LSA: 1/6.6.6.6/6.6.6.6

R1#show ip route 192.0.2.100 Routing entry for 192.0.2.100/32 **Known via "ospf 1", distance 110, metric 102, type intra area** Last update from 192.168.14.4 on GigabitEthernet3, 02:26:29 ago Routing Descriptor Blocks: \* 192.168.14.4, from 6.6.6.6, 02:26:29 ago, via GigabitEthernet3 Route metric is 102, traffic share count is 1

كردن ،انب ةصاخلا طابترالا ةلاح تانايب ةدعاق يفو 100. عاجرتسالا 6R ىلإ 0 ةيساسألا ةقطنملا نم لاقتنالا لضفن ،هالعأ تاجرخملا نم نورت امك :2 غلبت ةفـالكَتب R4 ربع هملعت مت يذل LSA صخلمل ىلع هاندا عالطال نكمي .R4 مث R3 لالخ نم قطانملا نيب راسم دوجو اضيأ

R1#show ip ospf database summary 192.0.2.100 OSPF Router with ID (1.1.1.1) (Process ID 1)

Summary Net Link States (Area 1)

 LS age: 523 Options: (No TOS-capability, DC, Upward) LS Type: Summary Links(Network) Link State ID: 192.0.2.100 (summary Network Number) Advertising Router: 1.1.1.1 LS Seq Number: 80000005 Checksum: 0x9710 Length: 28 Network Mask: /32 MTID: 0 Metric: 102 LS age: 973 Options: (No TOS-capability, DC, Upward) LS Type: Summary Links(Network)  **Link State ID: 192.0.2.100 (summary Network Number)** Advertising Router: 4.4.4.4 **Advertising Router: 4.4.4.4** <- This is Type-3 LSA injected by ABR R4 LS Seq Number: 80000005 Checksum: 0x51AE Length: 28 Network Mask: /32 MTID: 0 **Metric: 2**

نم 3 عونلا نم (LSA) ةيلحملا تامدخلا قطانم قفدتتو .ةهجولا ةئداب هاجت ABR املمحتت يتلI ةفلكتلا سكعت هذه 2 ةفلكت نأ ةاعارم ىجري قطانملا يف تاطابترال ىل[ (ABR) لوصول طاقن ىل لوصولاً ةيناكم فصّت يهف ،سكعلاب سكعلاو ةيساسأل ريغ قطانمل ىل 0 ةقطنمل هجوملا نم ةلماكلا ةفلكتلا يفخي هنكلو ،LSA -3Type اوققح نمب ةصاخلا (ABRs (دودحلا ضيوعت تايلمع روظنم نم ةفلكتلا نمضتي وهو .ىرخألا .LSA -3Type ملتسا يذلا

1:R نم 6R عاجرتسإ ىلإ لوصولل امهذخأن نأ نكمي نيراسم انيدل نأ نآلا ملعن هالعأ جارخإلا نم

102 اهتفلكت غلبت يتلا ةقطنملا لخاد - 1

ةفالكت انيطعي اذه .2 اضيأ غلبت يتلاو R4 هاجتاب 3 عونلا نم H + R1 ةفالكت ربع ةفورعم 2 اهتفالكت غلبت يتلا ةكرتشملا ةقطنملا .2 4 اهردق ةيلامجإ

نأب RFC 2328 رايعمل! يف هديدحت مت هنأل ارظن ىلءأ ةفـلكت يذ ةقطنمل| لخاد راسم يف ريسن انن! ويرانيسل| اذه يف لـعفـلاب انظحال دقو .قطانملا نيب اميف رطخلل ةضرعم ةيلخادلا ةقطنملا

3: عونلا نم LSAs تاكبشل OSPF ريسفت ةيفيك ىلع لاثم انه 2 ويرانيسلا عم لماعتلا لبق

- x غلبت ةفلكتب ىرخأو ةقطنم نيب طابترإ ىلإ لوصولا 4R ABR زارطلل نكمي ·
- Y ةفلكت عم 4ABR زارط مداخلا ىلإ لوصولا 1R زارط مداخلل نكمي ·

Y + X ةفلكت عم SPT ربع A طابترالا ىلإ لوصولا هنكمي 1R نأ نمضتي ·

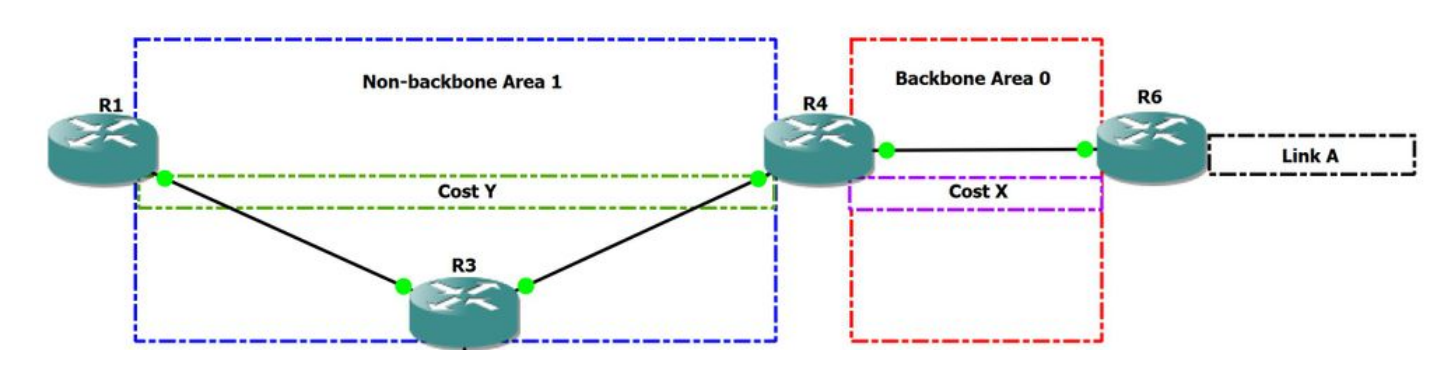

3 لكش

.ةيفخم نوكت تاحاسملا نيب تامولعملا نأل ارظن ،تافاسملا هجتم تالوكوتوربب ةداع قطانملا نيب هيجوتال ةنراقم ءارو ببسلا وه اذهو نيب كرتشم ططخم ديدحت لالخ نم راركتلا تاقلح ىدافتت يهو .هيجوتلا تاقلحل ضرعم هنإف ،تافاسملا هجتم قطانملا نيب OSPF نأل ارظنو .0 ةقطنمل| ربع ىرخأ ةقطنم ىل| ال| لَصت نَأ ام ةقطنم نم رورمل| ةكرحل نكمي ال ثيح ،يقلحل| راركتJ| نم ل\خ قطانمل|

## 2 ويرانيسلا

### :ةكبشلل يطيطختلا مسرلI

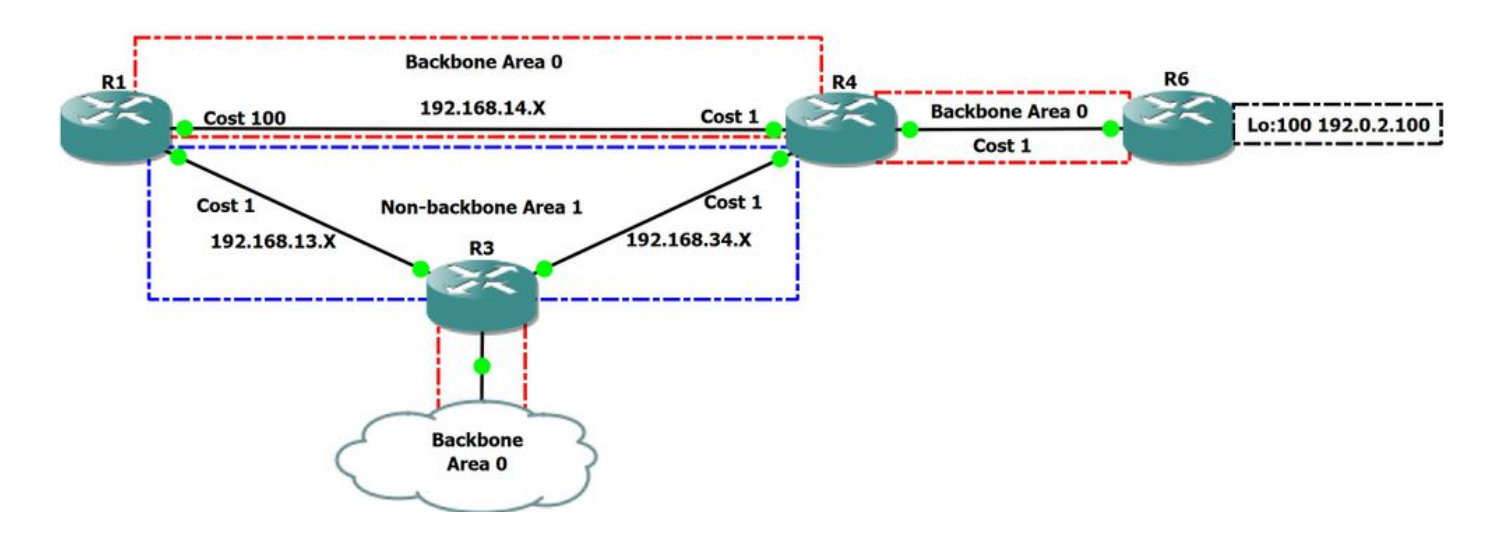

4 لكشلا

يف 1 عونلا نم LSA يف ادوجوم تبلI اذه نوكي ام<code>دنع راسم</code>لا ليضفت نم ققحتلا نم نكمت نمت الموات الله عن المحتل الذه يف جم 1. ةيساسألا ريغ ةقطنملا

### 6 مسقلا 2328 RFC نم صخلم

6. The Area Data Structure

#### **TransitCapability**

 **This parameter indicates whether the area can carry data traffic that neither originates nor terminates in the area itself.** This parameter is calculated when the area's shortest-path tree is built (see Section 16.1, where TransitCapability is set to TRUE if and only if there are one or more fully adjacent virtual links using the area as Transit area), and is used as an input to a subsequent step of the routing table build process (see Section 16.3). When an area's TransitCapability is set to TRUE, the area is said to be a "transit area".

### 16.1 بابلا 2328 RFC نم ةصالخ

16.1 Calculating the shortest-path tree for an area

 (2) Call the vertex just added to the tree vertex V. Examine the LSA associated with vertex V. This is a lookup in the Area A's link state database based on the Vertex ID. **If this is a router-LSA, and bit V of the router-LSA (see Section A.4.2) is set, set Area A's TransitCapability to TRUE.** In any case, each link described by the LSA gives the cost to an adjacent vertex. For each described link, (say

اهيف تبلا نييعت مت يتلا ةقطنملا نأ فرعن اننإف ،LSA-Router يف bit-V نييعت متي امدنع هنأ ىرن نأ اننكمي RFC يف هالعأ روكذملا نايبلا نم .ةقطنملI كلت ل ةحيحص لـقنلI ةيناكما نوكت Dijkstra ةيمزراوخ لـيغشت دنع ىرخأ تـاملكب وأ لـقنلل ةلباق اهنأ ىلع

نيكمت متي :ةفيظول| هذه نيوكت مت اذإ امم ققحتل| انيلع بجي V-Bit، ةعومجم دوجو قلاح يف ةردقل| لقنل ةقطنم رابتعإ نكمي من| انتفرعم درجمب .يضارتفا لكشب "OSPF ةقطنمل لقنلا ةردق" ةزيم

R1#show run all | sec ospf router ospf 1 capability opaque capability lls **capability transit**

Type-1 يف V-Bit ةعومجم ىرن نأ بجي ،يرهاظل! طابترال! ضرع دنع .R4 ىل! R3 نم ايضارتفا اطبار ئشننس ،1 ةقطنمل! يف V-bit رادصإل! نييءتل LSA.

R3(config)#router ospf 1 R3(config-router)#area 1 virtual-link 4.4.4.4

R3#show ip ospf interface brief

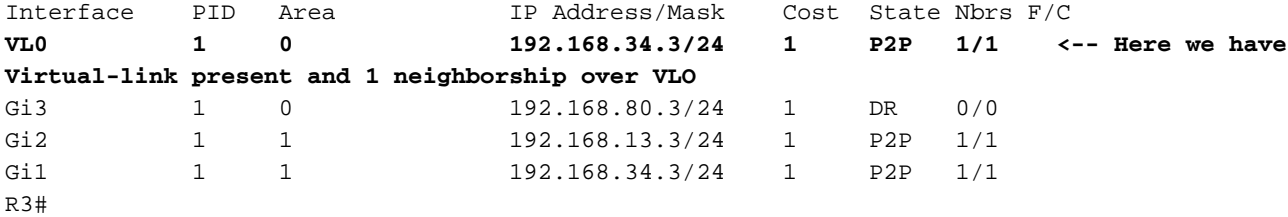

.1 R3 ةحاسمل LSA 1-عون نم ققحتال حيتي نآلI

R3#show ip ospf 1 1 database router 3.3.3.3 OSPF Router with ID (3.3.3.3) (Process ID 1) Router Link States (Area 1) LS age: 189 Options: (No TOS-capability, DC) LS Type: Router Links Link State ID: 3.3.3.3 Advertising Router: 3.3.3.3 LS Seq Number: 80000018 Checksum: 0x525E Length: 72 Area Border Router **Virtual Link Endpoint <- V-bit set**

```
 Number of Links: 4
```

```
 Link connected to: another Router (point-to-point)
  (Link ID) Neighboring Router ID: 1.1.1.1
  (Link Data) Router Interface address: 192.168.13.3
  Number of MTID metrics: 0
   TOS 0 Metrics: 1
 Link connected to: a Stub Network
  (Link ID) Network/subnet number: 192.168.13.0
  (Link Data) Network Mask: 255.255.255.0
  Number of MTID metrics: 0
   TOS 0 Metrics: 1
 Link connected to: another Router (point-to-point)
  (Link ID) Neighboring Router ID: 4.4.4.4
  (Link Data) Router Interface address: 192.168.34.3
  Number of MTID metrics: 0
   TOS 0 Metrics: 1
 Link connected to: a Stub Network
  (Link ID) Network/subnet number: 192.168.34.0
  (Link Data) Network Mask: 255.255.255.0
```
 Number of MTID metrics: 0 TOS 0 Metrics: 1

ةيناكمإ ىلء رفوتي هنأ امك 1، ةقطنملل هب صاخلا Type-1 LSA ازارطلا ىلء لتا V-bit قعومجم نآليا هيدل R3 نإف ،هالعأ جارخ|لي في فيرن نأ اننكمي امكو .هيجوتلا ةيلمع ىوتسم يف ةنكمملا لقنلا

:هاندأ جارخ|ل| ي ف 1 ةقطنملل ةنكممل| لقنان| ي لا عن العام قريق الله عنه الله عنه من أ اض ي أ اننكمي:

R1#show ip ospf Routing Process "ospf 1" with ID 1.1.1.1 Start time: 00:02:48.412, Time elapsed: 01:27:00.690 Supports only single TOS(TOS0) routes Supports opaque LSA Supports Link-local Signaling (LLS) Supports area transit capability Supports NSSA (compatible with RFC 3101) Supports Database Exchange Summary List Optimization (RFC 5243) Event-log enabled, Maximum number of events: 1000, Mode: cyclic It is an area border router Router is not originating router-LSAs with maximum metric Initial SPF schedule delay 5000 msecs Minimum hold time between two consecutive SPFs 10000 msecs Maximum wait time between two consecutive SPFs 10000 msecs Incremental-SPF disabled Minimum LSA interval 5 secs Minimum LSA arrival 1000 msecs LSA group pacing timer 240 secs Interface flood pacing timer 33 msecs Retransmission pacing timer 66 msecs EXCHANGE/LOADING adjacency limit: initial 300, process maximum 300 Number of external LSA 0. Checksum Sum 0x000000 Number of opaque AS LSA 0. Checksum Sum 0x000000 Number of DCbitless external and opaque AS LSA 0 Number of DoNotAge external and opaque AS LSA 0 Number of areas in this router is 2. 2 normal 0 stub 0 nssa Number of areas transit capable is 1 External flood list length 0 IETF NSF helper support enabled Cisco NSF helper support enabled Reference bandwidth unit is 100 mbps Area BACKBONE(0) Number of interfaces in this area is 1 Area has no authentication SPF algorithm last executed 00:00:33.554 ago SPF algorithm executed 11 times Area ranges are Number of LSA 10. Checksum Sum 0x05EB7B Number of opaque link LSA 0. Checksum Sum 0x000000 Number of DCbitless LSA 0 Number of indication LSA 0 Number of DoNotAge LSA 3 Flood list length 0 Area 1 Number of interfaces in this area is 1 **This area has transit capability <-- This area is transit capabile** Area has no authentication SPF algorithm last executed 00:00:04.259 ago SPF algorithm executed 8 times Area ranges are Number of LSA 10. Checksum Sum 0x0517AA

 Number of opaque link LSA 0. Checksum Sum 0x000000 Number of DCbitless LSA 0 Number of indication LSA 0 Number of DoNotAge LSA 0 Flood list length 0

ناك يذل اراسملا ليضفت/باسحل افـلتخم اراسم ظحالن نأ نآل اانل يغبني ،روبع ةقطنم حبصت يكل ريياعملا عيمج نآل ازاتجت 1 ةقطنملا نأ امبو .لوألا ويرانيسلا يف لبق نم هيلإ رظني

ةرباعلا ريغ قطانملا نع فـالتخم لكشب اهصحف يغبني ،روبع ةقطنم ام ةقطنم ام ةقطنم رابتعإ ةللح يف منأ ىلإ راشيو

#### 16.1 بابلا 2328 RFC نم ةصالخ

16.3. Examining transit areas' summary-LSAs

**This step is only performed by area border routers attached to one or more non-backbone areas that are capable of carrying transit traffic** (i.e., "transit areas", or those areas whose TransitCapability parameter has been set to TRUE in Step 2 of the Dijkstra algorithm (see Section 16.1).

The purpose of the calculation below is to examine the transit areas to see whether they provide any better (shorter) paths than the paths previously calculated in Sections 16.1 and 16.2. Any paths found that are better than or equal to previously discovered paths are installed in the routing table.

RFC 2328 رايعم نم 16.3 مسقلI يف نيبملI راسملI باسحل عضخت امنإف ،لقنلل ةلباق ةقطنملI تناك اذإ ،RFC رايعمل اقفو

ةكرح هكلست يذل| يلعفل| راسمل| نكلو ،1 ةقطنمل| ربع ةرباعل| تانايبل| رورم ةكرح هيجوت ةداع| يرهاظل| طابترال| حيتي ،ل|شمل| اذه يف :ةظحالم ربع ةرباعلا تانايبلا رورم ةكرح هيجوت ةداعإب ةيرهاظلا تاطابترالا حمست ،رخآ ىنعمب .يرهاظلا طابترالا عبتي نأ مزلي ال لقنلا تانايب رورم .رورملا ةكرح هذختتس يذلا ددحملا راسملا ضرفت ال اهنكلو ،ام ةقطنم

.traceroute مادختساب 192.0.2.100 192.0.2.100 ةهجول اوحن راسملI نم ققحتن انعد .R1 يف لـطعم ةردقلI لقن نأ ضرتفن انعد

R1#traceroute 192.0.2.100 Tracing the route to 192.0.2.100 VRF info: (vrf in name/id, vrf out name/id) 1 192.168.14.4 2 msec 2 msec 2 msec **<--R4** 2 192.168.46.6 3 msec 3 msec \* **<--R6**

:ةيلاتلا تالجسلا بقارن اننإف 1، ةقطنملا يف bit-v ةعومجم مادختساب ةفيظولا هذه ليغشت درجمب

R1#debug ip ospf spf intra OSPF SPF intra debugging is on R1#debug ip ospf spf inter OSPF SPF inter debugging is on R1#conf Enter configuration commands, one per line. End with CNTL/Z. R1(config)#router ospf 1 R1(config-router)#capability transit R1(config-router)# **\*Aug 14 15:28:07.934: OSPF-1 INTER: Running spf for summaries in transit area 1** \*Aug 14 15:28:07.934: OSPF-1 INTER: Summary transit processing lsid 192.0.2.100 adv\_rtr 4.4.4.4 type 3 seq 0x8000000B \*Aug 14 15:28:07.934: OSPF-1 INTER: Summary metric 2 \*Aug 14 15:28:07.934: OSPF-1 INTER: found best path to adv\_rtr: i,ABR [2] via 192.168.13.3, GigabitEthernet1, Area 1 orp\_txit\_adv\_rtr 0.0.0.0 pathflag 0x0

```
*Aug 14 15:28:07.934: OSPF-1 INTER: Add transit path via area 1
*Aug 14 15:28:07.934: OSPF-1 SPF : Exist path: next-hop 192.168.13.3, interface GigabitEthernet1
*Aug 14 15:28:07.934: OSPF-1 INTRA: Route update succeeded for 192.0.2.100/255.255.255.255,
metric 4, Next Hop: GigabitEthernet1/192.168.13.3 area 0
6100R عاجرتسالا وحن 1R هيجوت ةيفيك صحفتن انوعد نآلا
R1#show ip ospf rib 192.0.2.100
            OSPF Router with ID (1.1.1.1) (Process ID 1)
                Base Topology (MTID 0)
OSPF local RIB
Codes: * - Best, > - Installed in global RIB
LSA: type/LSID/originator
*> 192.0.2.100/32, Intra, cost 4, area 0
     SPF Instance 14, age 00:12:28
     Flags: RIB, HiPrio, Transit
      via 192.168.13.3, GigabitEthernet1 label 1048578
       Flags: RIB
       LSA: 1/6.6.6.6/6.6.6.6
R1#show ip route 192.0.2.100
Routing entry for 192.0.2.100/32
Known via "ospf 1", distance 110, metric 4, type intra area
Last update from 192.168.13.3 on GigabitEthernet1, 00:01:26 ago
Routing Descriptor Blocks:
  * 192.168.13.3, from 6.6.6.6, 00:01:26 ago, via GigabitEthernet1
Route metric is 4, traffic share count is 1
دنع نأ ركذي 16.3 مسق 2328 RFC يف ؟قطانملا نيب نم الدب ةقطنملا لخاد ىرن اذامل
بجي (3 عونلا) روبعلا ةقطنم ربع لقأ ةفلكتب راسم انءدل ناك اذإ راسم ءاعدتسإب مايقلا
جتانلا ي ف هدهشن يذل اكولسلا عقاولا يف وه اذهو .ةئدابلا نم ةيلاتلا ةوطخلا ثدحن نأ
.للضم عونلا نكلو ،ةحيحص اهركذ مت يتلا ةيلاتانا ةوطخلا .هالءا روكذملا
```
#### 16.3. Examining transit areas' summary-LSAs

16.3 مسقلا 2328 RFC نم صخلم

(4) Look up the routing table entry for the advertising router BR associated with the Area A. If it is unreachable, examine the next LSA. Otherwise, the cost to destination N is the sum of the cost in BR's Area A routing table entry and the cost advertised in the LSA. Call this cost IAC.

(5) **If this cost is less than the cost occurring in N's routing table entry, overwrite N's list of next hops with those used for BR, and set N's routing table cost to IAC.** Else, if IAC is the same as N's current cost, add BR's list of next hops to N's list of next hops. In any case, the area associated with N's routing table entry must remain the backbone area, and the path type (either intra-area or inter-area) must also remain the same.

ىرن نحن .جتانلا يف ةقطنمل لخاد قيرط منأ ىلع مركذ نم مغرل اىلع .Type-1 قطانمل نيب قيرطل ربع 3-Type قطانمل نيب طخل بيترت وه R1 0 ةقطنملاب ةطبترم تسيل ةيلاتلا ةوطخلا نأ حوضوب

R1#show ip ospf neighbor

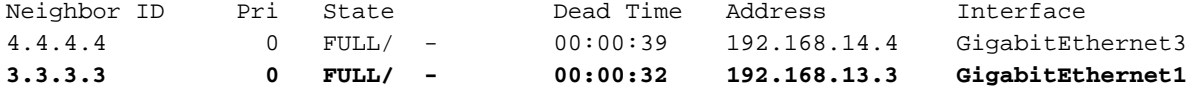

R1#show ip ospf neighbor detail

 Neighbor 4.4.4.4, interface address 192.168.14.4 In the area 0 via interface GigabitEthernet3 Neighbor priority is 0, State is FULL, 6 state changes DR is 0.0.0.0 BDR is 0.0.0.0 Options is 0x12 in Hello (E-bit, L-bit) Options is 0x52 in DBD (E-bit, L-bit, O-bit) LLS Options is 0x1 (LR) Dead timer due in 00:00:36 Neighbor is up for 00:30:20 Index 1/1/1, retransmission queue length 0, number of retransmission 3 First 0x0(0)/0x0(0)/0x0(0) Next 0x0(0)/0x0(0)/0x0(0) Last retransmission scan length is 1, maximum is 2 Last retransmission scan time is 135 msec, maximum is 135 msec

#### **Neighbor 3.3.3.3, interface address 192.168.13.3**

 **In the area 1 via interface GigabitEthernet1** Neighbor priority is 0, State is FULL, 6 state changes DR is 0.0.0.0 BDR is 0.0.0.0 Options is 0x12 in Hello (E-bit, L-bit) Options is 0x52 in DBD (E-bit, L-bit, O-bit) LLS Options is 0x1 (LR) Dead timer due in 00:00:39 Neighbor is up for 00:30:20 Index 1/1/2, retransmission queue length 0, number of retransmission 3 First 0x0(0)/0x0(0)/0x0(0) Next 0x0(0)/0x0(0)/0x0(0) Last retransmission scan length is 4, maximum is 4 Last retransmission scan time is 126 msec, maximum is 126 msec

100:loopback 6R هجوملل ةهجولا هاجتاب راسملا عبتتن اضيأ انعد

```
R1#traceroute 192.0.2.100
Tracing the route to 192.0.2.100
VRF info: (vrf in name/id, vrf out name/id)
1 192.168.13.3 2 msec 4 msec 3 msec <-- R3
2 192.168.34.4 5 msec 3 msec 3 msec <-- R4
3 192.168.46.6 5 msec 6 msec * <-- R6
R1#
```
100. 6R عاجرتسإ ةطقن ىلإ لصتل 0 ةيساسألا ةقطنملا ىلع لضفت 1 ةيساسألا ريغ ةقطنملا نأ هالعأ جتانلا يف ىرن مث نمو

ةيلخادلا قرطلا نم الك (ةفلكتلا يف ةاواسملل ةددعتملا تاراسملا) (ECMP (يجولوكيإلا ىوتحملا ةرادإ ماظن مدختسي نأ اضيأ نكمملا نمو .2 ىل| R10 نم R4 هاجتاب R1s طابترإ ليل قت لالخ نم اندلب ايجولوبوط يف كلذب مايقلآ نكميو .ةيواستم اهنيب اميف ةفلكتال تناك اذإ ةيجراخلاو

:RIB OSPF و RIB نم لك يف يلاتلا جارخإلا انيدل نوكي ،كلذ متي امدنعو

R1#show ip ospf rib 192.0.2.100 OSPF Router with ID (1.1.1.1) (Process ID 1) Base Topology (MTID 0) OSPF local RIB Codes: \* - Best, > - Installed in global RIB LSA: type/LSID/originator \*> 192.0.2.100/32, Intra, cost 4, area 0 SPF Instance 14, age 00:13:08 Flags: RIB, HiPrio, Transit, OldTrans via 192.168.13.3, GigabitEthernet1 label 1048578 Flags: RIB LSA: 1/6.6.6.6/6.6.6.6 via 192.168.14.4, GigabitEthernet3 label 1048578 Flags: RIB LSA: 1/6.6.6.6/6.6.6.6 Routing entry for 192.0.2.100/32 Known via "ospf 1", distance 110, metric 4, type intra area Last update from 192.168.14.4 on GigabitEthernet3, 00:12:44 ago Routing Descriptor Blocks: **192.168.14.4, from 6.6.6.6, 00:12:44 ago, via GigabitEthernet3** Route metric is 4, traffic share count is 1 **\* 192.168.13.3, from 6.6.6.6, 00:12:44 ago, via GigabitEthernet1** Route metric is 4, traffic share count is 1

ةمجرتلا هذه لوح

ةي الآلال تاين تان تان تان ان الماساب دنت الأمانية عام الثانية التالية تم ملابات أولان أعيمته من معت $\cup$  معدد عامل من من ميدة تاريما $\cup$ والم ميدين في عيمرية أن على مي امك ققيقا الأفال المعان المعالم في الأقال في الأفاق التي توكير المالم الما Cisco يلخت .فرتحم مجرتم اهمدقي يتلا ةيفارتحالا ةمجرتلا عم لاحلا وه ىل| اًمئاد عوجرلاب يصوُتو تامجرتلl مذه ققد نع امتيلوئسم Systems ارامستناه انالانهاني إنهاني للسابلة طربة متوقيا.